# **Apryc WFM KOHBEPTEHT**

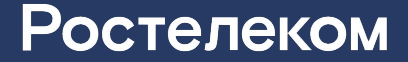

# Как подключить Конвергент?

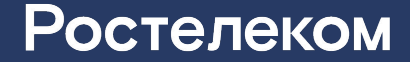

В Аргус WFM у инсталлятора наряд с сим-картой, которая подключается в ПП Конвергент, имеет соответствующий признак.

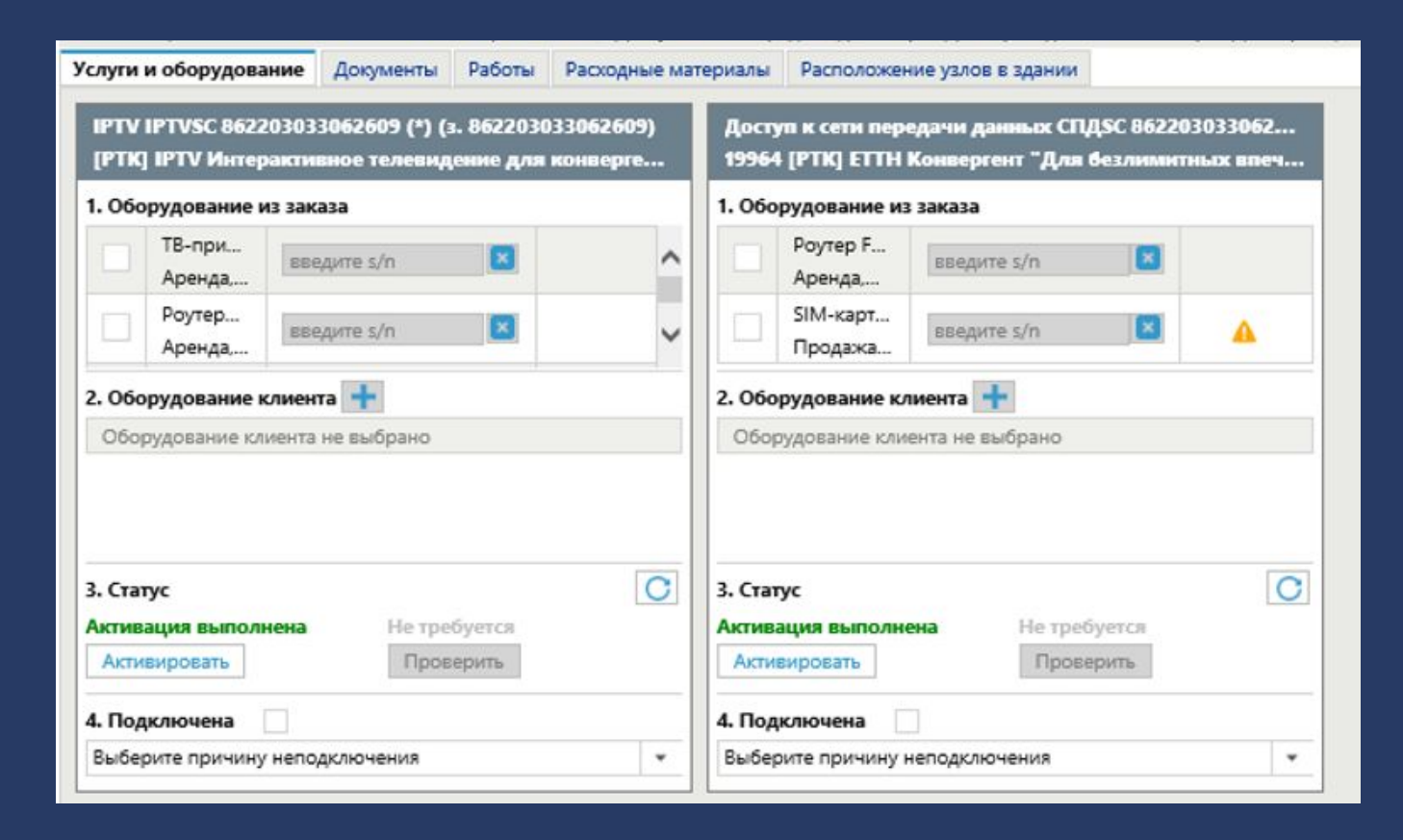

### Инсталлятор выполняет активацию услуг фиксированной связи и вводит номер сим карты

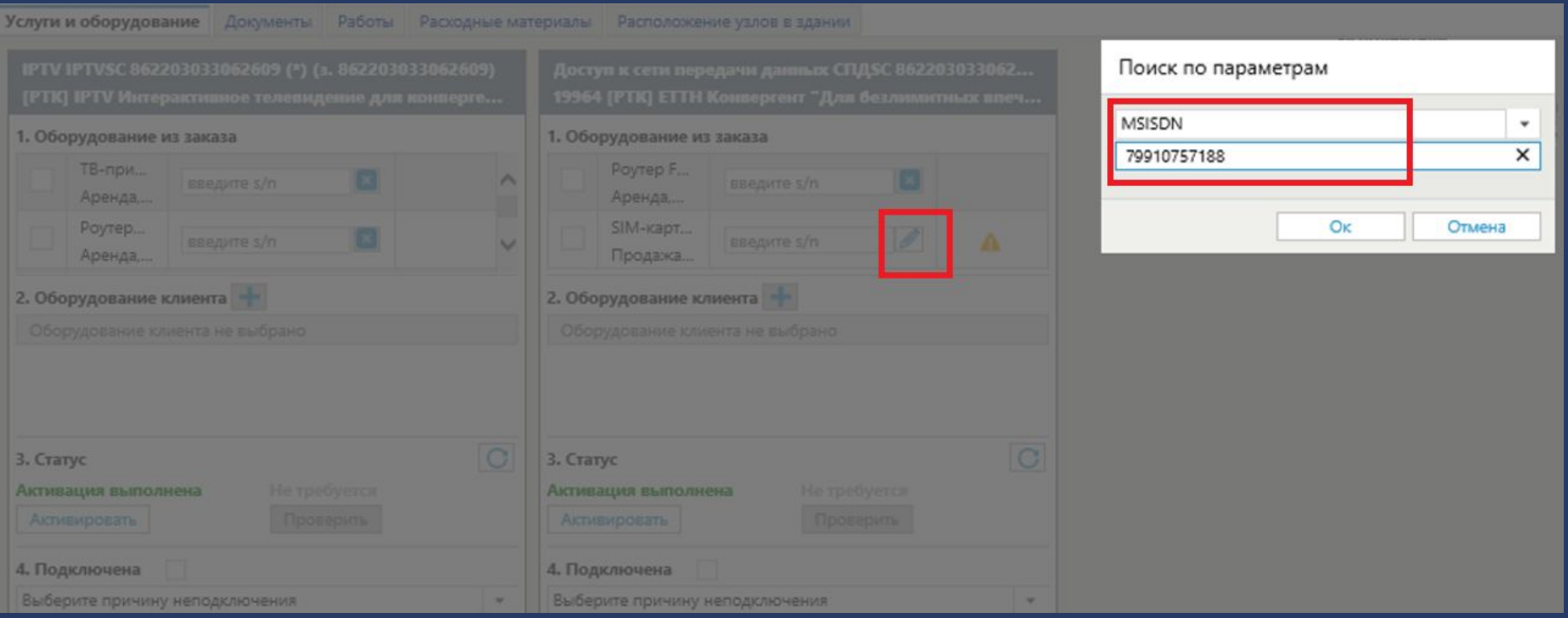

#### После выбора сим-карты из рюкзака инсталлятора, она становится доступна для бронирования

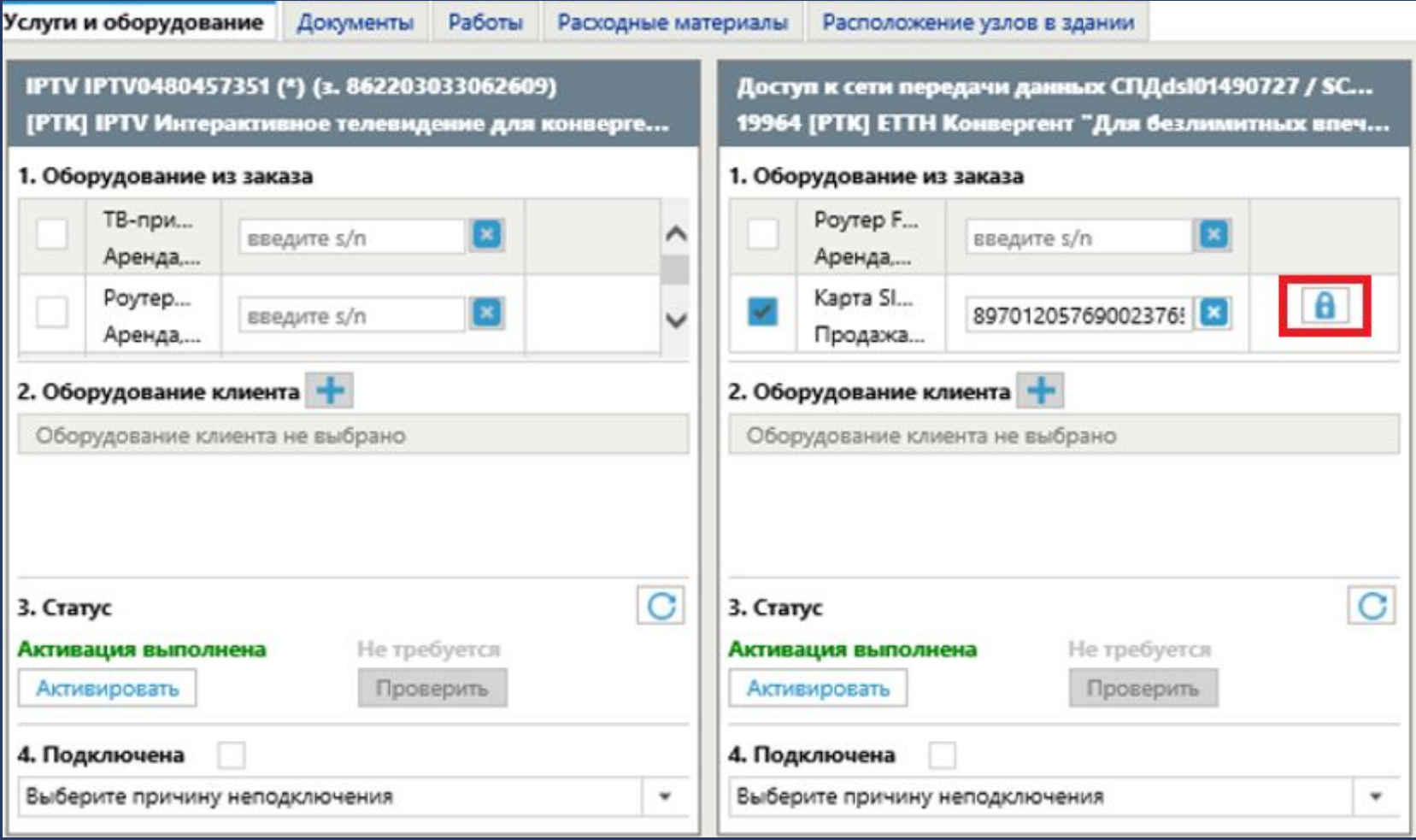

Если бронирование сим-карты выполнено успешно, то отображается соответствующая зеленая галка.

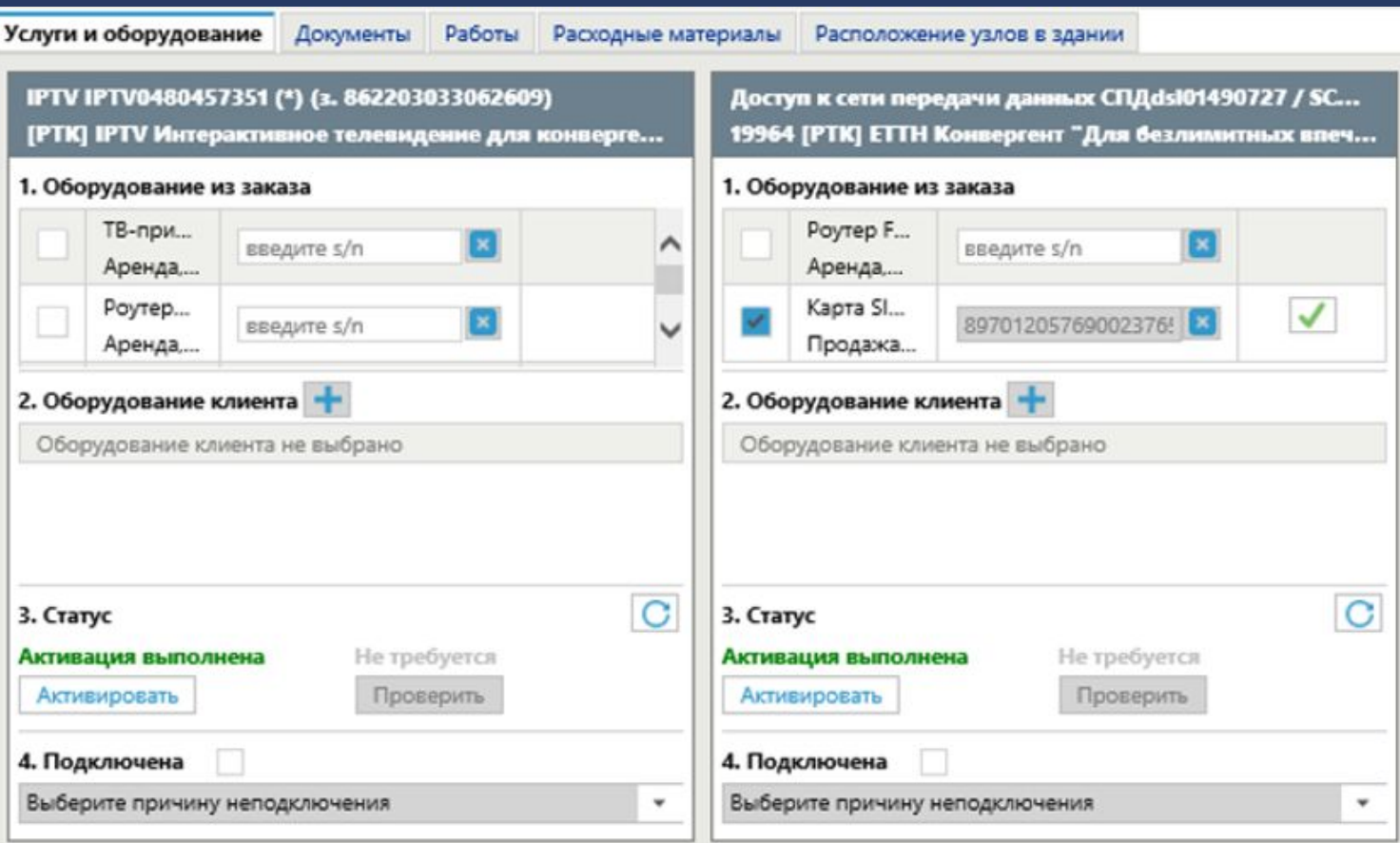

#### Далее инсталлятор вводит оборудование

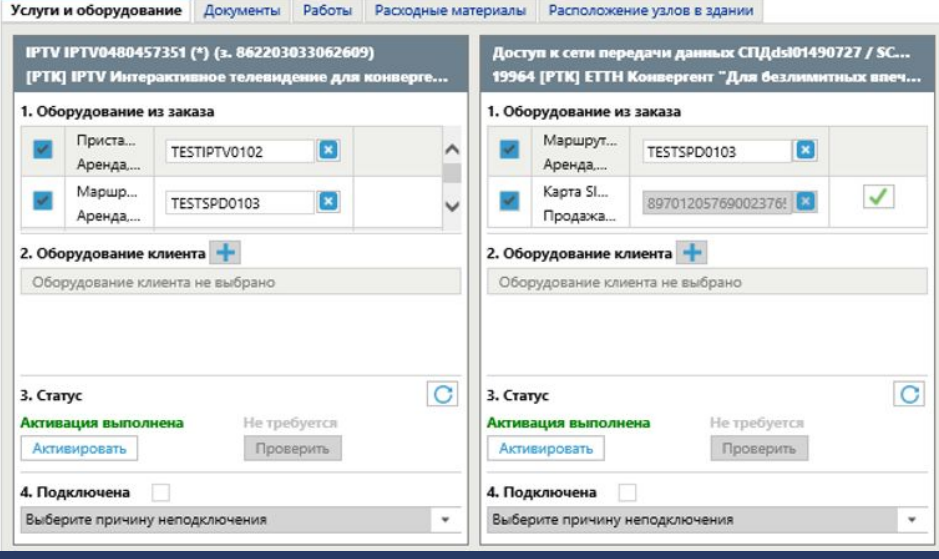

### И закрывает наряд

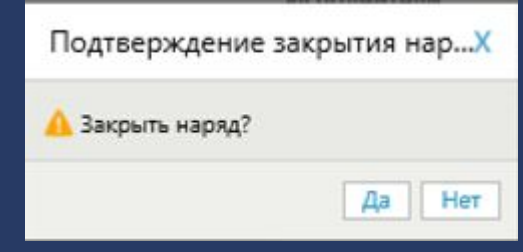

**ВАЖНО!** Если сим-карта в Аргус CPE не имеет 10-значного мобильного номера, то бронирование, выдача сим-карты и дальнейшее закрытие нарядов на инсталляцию в Аргус WFM невозможно.

Если существуют технические проблемы с доступностью интеграционного шлюза ЕИП или биллинга МРФ Урал, то в Аргус WFM невозможно выполнить бронирование, выдачу сим-карты и закрытие нарядов на инсталляцию.

В мобильном приложении заявки, по которым выполняется подключение ПП Конвергент, имеют соответствующий отображаемый признак. Порядок выполнения заявок аналогичен процессу в web-версии Аргус WFM.

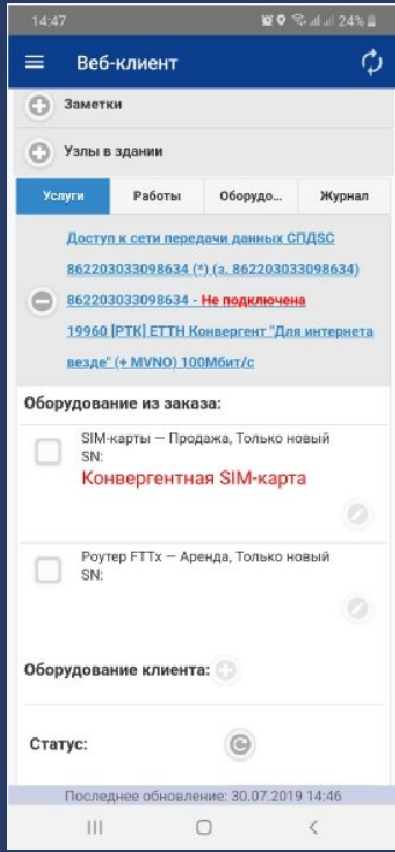

После ввода сим-карты появляется возможность забронировать сим-карту и статус забронировано, если сим-карта найдена и может быть выдана клиенту.

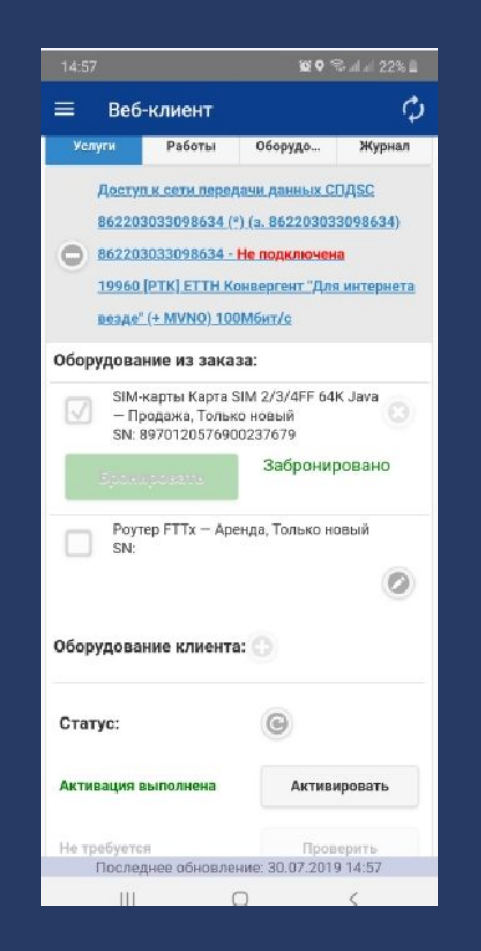

**ВАЖНО!** Если у инсталлятора возникают ошибки с бронированием сим-карты по наряду на подключение ПП Конвергент, то необходимо попробовать выполнить бронирование другой симкарты из доступных в рюкзаке инсталлятора. Если бронирование сим-карты не проходит, то **инсталлятор должен оставить ту сим-карту клиенту, по которой попытка бронирования выполнялась последней**, с комментарием, что ПП Конвергент по техническим будет подключен позже. Далее необходимо сформировать заявку в САСП на группу поддержки OSS Аргус c с описанием ошибки и комментарием, что не закрывается наряд на подключение ПП Конвергент.

Важно предупредить клиента, что до подключения ПП Конвергент по мобильной связи действует тот тариф, который был на сим-карте изначально.

Категорически запрещается менять в наряде сим-карту после выполнения бронирования сим-карты по наряду на подключение ПП Конвергент. На забронированную сим-карту со стороны биллинга сразу назначаются пакет минут, объем мобильного трафик и стоимость за пакетный Тарифный план.

# Поздравляем клиент подключен!

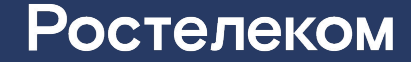